# **«Пушкинская карта» Классный час Методические рекомендации**

**Уважаемый классный руководитель!**

**Просим Вас рассказать ученикам о Проекте «Пушкинская карта» на классном часе в новом учебном году.** Методические рекомендации помогут Вам организовать классный час.

Внимательно изучите методические рекомендации и следуйте им!

Если после изучения этого документа у Вас останутся вопросы, узнайте ответы на них:

— по телефону горячей линии 8-800-100-06-45

— на сайте <https://vk.cc/cfQR1a>

Для Вашего удобства **сформирован иллюстративный материал, который мы рекомендуем показать ученикам в ходе классного часа** удобным способом:

— на экране компьютера;

— с помощью проектора;

— в распечатанном виде.

#### **Иллюстративный материал находится в конце этого документа.**

Рассказывая о проекте «Пушкинская карта», Вы помогаете ученикам прикоснуться к великой и многогранной Российской культуре.

Благодарим Вас за оказанное содействие!

## **Как организовать и провести классный час о «Пушкинской карте»**

### **Цель классного часа**

Выпустить «Пушкинскую карту» в ходе классного часа.

### **Алгоритм подготовки и проведения классного часа**

### **До проведения классного часа**

1. Попросите учеников **взять с собой** на классный час **паспорт и СНИЛС**.

2. На основе тезисов из методических рекомендаций (следующий раздел) подготовьте короткое устное сообщение о проекте «Пушкинская карта».

3. Скопируйте ссылки из раздела «Полезные ссылки» и разместите в чате класса (если таковой есть).

### **Полезные ссылки к классному часу:**

Пошаговая инструкция, для оформления участия, а также информация по программе размещены на сайтах:

- 1. Как зарегистрироваться на «Госуслугах»: <https://vk.cc/cfQRsC>
- 2. Как оформить и получить карту:<https://vk.cc/cfQS5A>
- 3. Где посмотреть Афишу событий: <https://vk.cc/cfQR1a>

### **На классном часе**

1. Покажите ученикам иллюстративный материал.

2. Расскажите о проекте «Пушкинская карта».

3. Предложите выпустить карту, воспользовавшись QR-кодами из иллюстративного материала.

4. Проконтролируйте процесс выпуска «Пушкинских карт» учениками.

5. Вместе выберите интересное событие к посещению.

### **Тезисы устного сообщения о проекте «Пушкинская карта»**

### **Что нужно знать о проекте «Пушкинская карта»**

#### **Цель проекта «Пушкинская карта»**

«Пушкинская карта» — уникальный проект, поддержанный Президентом РФ.

Его цель — развитие просветительской деятельности и воспитание подрастающего поколения. Благодаря проекту «Пушкинская карта» **молодые люди в возрасте от 14 до 22 лет включительно покупают билеты на события в учреждениях культуры и показы отечественных фильмов в кинотеатрах за счет средств федеральной субсидии**.

Проект успешно действует на всей территории России с 1 сентября 2021 года и его участниками уже стали 6 000 000 молодых людей.

#### **Как выглядит «Пушкинская карта»**

«Пушкинская карта» — банковская карта. Она бывает одного из двух видов:

— **виртуальная (электронная)** — карта выпускается в приложении для мобильного телефона «Госуслуги.Культура» за 15 минут. Таких карт большинство. **Мы рекомендуем Вам выпустить с ученикам именно такую карту**;

— **физическая пластиковая карта** — подойдёт для населенных пунктов с нестабильным подключением к сети Интернет, ученикам без подходящего смартфона для установки приложения.

#### **Какой у «Пушкинской карты» баланс**

В 2022 году на баланс карты зачисляется **5 000 рублей**, **до 2 000** из которых можно потратить на покупку билетов в кино на просмотр отечественных кинофильмов.

#### **Что важно знать ученику о «Пушкинской карте»**

«Пушкинскую карту» можно создать, если ученику исполнилось 14 лет. Она будет действовать до достижения им 23 лет. Баланс карты (5 000 рублей) можно потратить только на оплату билетов на события культуры и отечественные кинофильмы (до 2000 рублей).

Афишу событий и кинофильмов, билеты на которые можно оплатить «Пушкинской картой, ученик сможет посмотреть в разделе «Афиша» приложения «Госуслуги.Культура» (в нем же он выпустит «Пушкинскую карту»). Также афиша доступна на портале Культура.РФ:<https://vk.cc/cfQR1a>

Ученик может купить билеты по «Пушкинской карте» только для себя. Соблюдение этого условия тщательно проверяется. Билеты и карта именные. Если ученик передаст билет, купленный по «Пушкинской карте» постороннему лицу, другу или родственнику, карту заблокируют навсегда.

Баланс карты обновляется ежегодно 1 января. Неиспользованный остаток средств при этом не суммируется. Все средства, которые ученик не успеет потратить до конца календарного года, будут списаны. Чтобы избежать списания остатков средств, ученик может купить билеты на события будущего 2023 года в этом году, используя остаток текущего баланс «Пушкинской карты».

При покупке билета ученику следует указывать действующую электронную почту, к которой у него есть доступ. Билет придет на нее в электронном виде. Билеты не нужно распечатывать. Контролеру достаточно предъявить QRкод, указанный в билете. Контролер может попросить ученика предъявить приложение Госуслуги.Культура или документ, удостоверяющий личность (паспорт), чтобы убедиться, что с билетом пришел держатель «Пушкинской карты».

Обратите особое внимание, что средства «Пушкинской карты» нельзя обналичить или вывести с карты, чтобы использовать на цели, не предусмотренные проектом. Это преступление.

Если у ученика возникнут проблемы при покупке билета, ему следует обратиться к представителям билетной системы, с помощью которой продаются билеты на выбранное им событие.

 $5<sup>5</sup>$ 

Ответы на другие часто задаваемые вопросы Вы найдете по ссылке: [https://](https://www.gosuslugi.ru/help/faq/pushkin_card/100830) [www.gosuslugi.ru/help/faq/pushkin\\_card/100830](https://www.gosuslugi.ru/help/faq/pushkin_card/100830)

Наиболее частые вопросы и ответы на них собраны в приложении к этому документу.

### **Как ученику подготовиться к выпуску «Пушкинской карты»**

1. Зарегистрироваться на портале Госуслуги по ссылке: [https://](https://esia.gosuslugi.ru/login/registration) [esia.gosuslugi.ru/login/registration](https://esia.gosuslugi.ru/login/registration)

2. Подтвердить учетную запись на портале Госуслуги.

Зарегистрироваться на портале Госуслуги можно с 14 лет сразу после получения паспорта.

У большинства учеников уже есть подтвержденная учетная запись на портале Госуслуги.

### **У ученика нет подтвержденной записи на Госуслугах**

Если у ученика нет подтвержденной записи на Госуслугах, предложите ему изучить инструкцию по регистрации на портале по ссылке:

<https://vk.cc/cfQRsC>

В иллюстративном материале размещен соответсвующий QR-код, отсканировав который с помощью камеры мобильного телефона, ученик откроет подробную инструкцию по регистрации на Госуслугах.

Если у ученика не получается зарегистрироваться на Госуслугах самостоятельно, посоветуйте ему обратиться в ближайший к школе центр обслуживания, в котором специалисты помогут ученику пройти регистрацию.

Уточните заранее адрес ближайшего к школе центра обслуживания. Перейдите по ссылке и найдите его:<https://map.gosuslugi.ru/?layer=co&filter=reg>

Важно знать: ученик может обратиться в любой центр обслуживания. Адрес по прописке неважен.

### **Выпускаем «Пушкинскую карту»**

Предложите ученикам отсканировать с помощью камеры мобильного телефона соотвествующий QR-код из иллюстративного материала или перейти по ссылке, направленной Вами в чат класса. Ссылка:<https://vk.cc/cfQS5A>

Ученики увидят страницу портала Госуслуги. Предложите им изучить содержание страницы и перейти к разделу со ссылками для скачивания приложения «Госуслуги культура».

На мобильном телефоне раздел выглядит так:

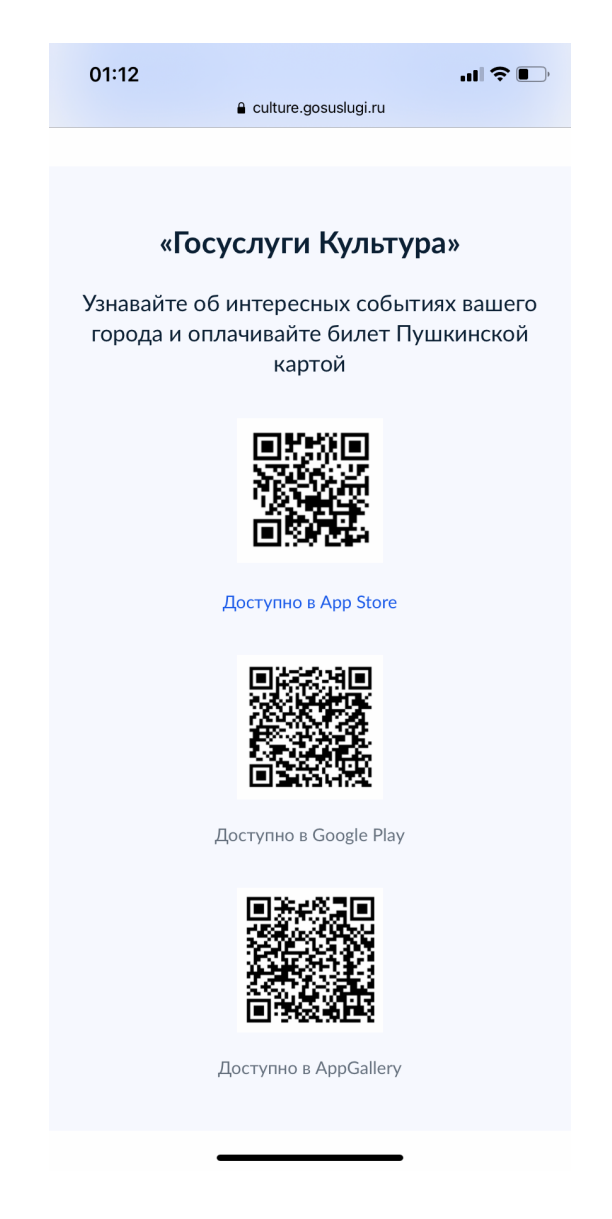

Ученику необходимо скачать и установить подходящее для его мобильного телефона приложение.

После скачивания ученик заходит в приложение и выпускает карту следуя инструкции в нем.

Проконтролируйте процесс выпуска «Пушкинских карт» учениками.

В приложении к этому документу есть подробно описанная инструкция по выпуску карты в приложении.

После того, как ученики выпустят «Пушкинские карты», вместе выберите событие к посещению.

Для этого используйте афишу в приложении или соотвествующий QR-код из иллюстративного материала.

### **После классного часа**

Возьмите на контроль учеников, которые не смогли выпустить «Пушкинскую карту» в ходе классного часа.

Помогите им.

# **Иллюстративный материал к классному часу**

Регистрируемся на Госуслугах и подтверждаем учетную запись:

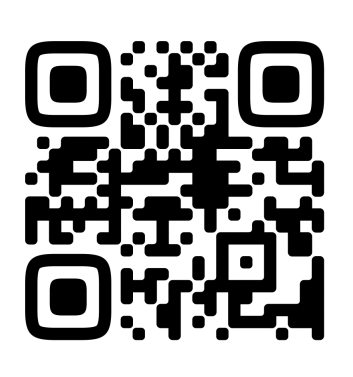

Выпускаем «Пушкинскую карту»:

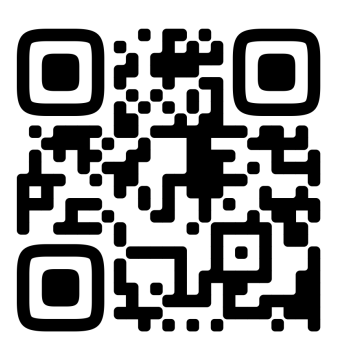

Смотрим афишу событий:

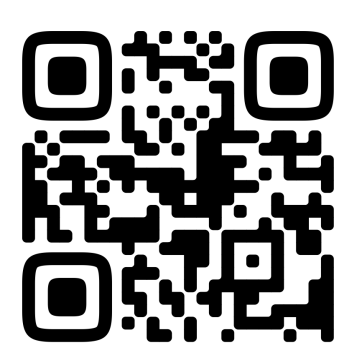

## **ПРИЛОЖЕНИЯ**

### **Ответы на часто задаваемые вопросы о «Пушкинской карте»**

### **1. Кто может получить Пушкинскую карту?**

Любой россиянин в возрасте от 14 до 22 лет включительно.

### **2. На какой территории она действует?**

На всей территории России, в культурных учреждениях, входящих в программу, независимо от места проживания.

### **3.Сколько денег на карте?**

В 2022 году номинал Пушкинской карты составляет 5 тыс. рублей., до 2000 из которых можно потратить на покупку билетов в кино.

### **4. Где оформить карту?**

Виртуальную - через мобильное приложение «Госуслуги Культура», оффлайн - в отделении банка «Почта Банк» (официального оператор программы).

### **5. Можно ли оформить виртуальную Пушкинскую карту, если нет учётной записи на Госуслугах?**

**Нет**. Без учётной записи на Госуслугах оформить Пушкинскую карту не получится.

### **6. Могут ли родители оформить Пушкинскую карту за меня?**

**Нет.** Родители могут только помочь зарегистрировать подтверждённую учетную запись на Госуслугах, но оформлять карту нужно ребенку на своё имя, используя личную учётную запись.

### **7. Сколько действует Пушкинская карта?**

Пушкинская карта будет действовать с момента наступления 14 лет и до достижения 23 лет.

#### 8. **Можно ли частично оплатить мероприятие?**

Нет, **на данный момент** Пушкинской картой нельзя оплатить часть стоимости билета.

### 9. **Можно ли сходить на одно и то же мероприятие несколько раз?**

Да, можно. Для этого каждый раз необходимо покупать новый билет на другой сеанс или другую дату.

### 10. **Как вернуть билет?**

Обратитесь в организацию культуры или организацию, в которой приобрели билет. Правила возврата устанавливаются организатором мероприятия на основе действующего законодательства.

### 11. **Как пополнить Пушкинскую карту?**

Пушкинскую карту пополняет только государство один раз в год – 1 января нового года. Перевести на неё деньги с других карт или пополнить через банкомат нельзя.

#### **12. Накапливаются ли деньги на Пушкинской карте?**

Лимит денежных средств возобновляется с 1 января каждого года, их нужно потратить до конца текущего года, иначе они сгорят. Перенести остаток на следующий год не получится. Размер лимита на год устанавливает государство.

### 13. **Можно ли купить билеты за лимит текущего года на мероприятия будущего года?**

**Да**, можно.

### **14. Возможно купить билет не себе, а другу?**

**Нет**. Карта и билет – именные, воспользоваться билетом может только сам владелец. Передача именного билета является нарушением правил программы и влечет за собой возможную блокировку карты. Посетитель, пытающийся воспользоваться чужим билетом, не будет допущен

в учреждение культуры. Денежные средства владельцу возвращены не будут.

#### 15. **Будет ли у карты пин-код?**

Для виртуальной карты пин-код не предусмотрен.

Пластиковая карта выпускается с пин-кодом, который приходит в смс-сообщении после активации карты.

### **16. Что делать, если не удаётся приобрести билет по карте или списали не ту сумму?**

В первую очередь обратитесь в организацию, продающую билеты – возможно, это временная техническая ошибка или проблема на сайте, которая быстро устраняется. При наличии проблемы с неправомерным списанием организатор направит в банк.

### 17. **Можно ли использовать Пушкинскую карту как дебетовую банковскую карту?**

**Нет.** Карту можно использовать только для получения государственной субсидии на оплату билетов для посещения культурных мероприятий.

### **18. Можно ли деньги с карты обналичить и использовать на своё усмотрение?**

**Нет**. Попытки обналичить деньги с Пушкинской карты являются правонарушением и влекут за собой блокировку карты.

#### **Как зарегистрироваться и подтвердить учетную запись**

#### **на портале Госуслуги**

Существует три способа

### **Онлайн через банк — 10 минут**

Это самый простой и быстрый способ — регистрация доступна из любого места, где есть интернет.

**Перейдите** на сайт или в приложение **одного из банков-[партнёров](https://www.gosuslugi.ru/help/faq/general/101221)**. Банки подтвердят вашу личность по тем данным, которые есть у них в системе паспорту, телефону, электронной почте и СНИЛС. Пользоваться Госуслугами вы сможете сразу после успешных проверок ведомствами — они обычно занимают **от 10 минут до 5 дней.**

Пароль для первого входа на Госуслуги придёт в смс по указанному в банке номеру телефона.

### **Банки-партнёры Госуслуг.**

У Госуслуг есть несколько банков-партнёров — с их помощью можно зарегистрироваться и подтвердить учётную запись онлайн:

[СберБанк](http://www.sberbank.ru/ru/person/dist_services/inner_sbol/gosuslugi) [Банк](https://www.vtb.ru/personal/online-servisy/gosuslugi/) ВТБ [Тинькофф](https://www.tinkoff.ru/payments/categories/state-services/esia/) Банк [Почта](https://www.pochtabank.ru/service/gosuslugi) Банк Банк Санкт-[Петербург](https://www.bspb.ru/retail/faq/%252523gosuslugi) Ак Барс [Банк](https://www.akbars.ru/individuals/gosuslugi/) СКБ [Банк](https://skbbank.ru/chastnym-licam/gosuslugi) [Газэнергобанк](https://gebank.ru/private/gosuslugi) [ДелоБанк](https://delo.ru/services/gosuslugi) [РНКБ](https://www.rncb.ru/gosuslugi/) Банк ПСБ [Банк](https://www.psbank.ru/Personal/GovermentServices/Gosuslugi) Банк [Авангард](https://www.avangard.ru/rus/private/internetserv/gosuslugi/) [МТС](https://payment.mts.ru/spa/gosuslugi-info) Банк Банк [Открытие](https://www.open.ru/gosuslugi)

#### **Лично в центре обслуживания** — от 15 минут.

Этот способ подойдёт для тех, у кого нет доступа в интернет или кому сложно работать за компьютером.

Выберите удобный центр [обслуживания](https://map.gosuslugi.ru/map/co?filter=reg) и придите туда

**с паспортом и СНИЛС**. Скажите специалисту центра, что вы хотите зарегистрироваться на Госуслугах. Сообщите свои контактные данные — телефон и электронную почту.

Сотрудник создаст личный кабинет на ваше имя и отправит данные документов на проверку в ведомства — она обычно занимает **от 15 минут до 5 дней.**  Когда проверка будет завершена, вы получите на телефон пароль для первого входа на Госуслуги. В качестве логина используйте номер телефона, на который вы получили пароль, или СНИЛС.

**Смените** полученный **пароль**. Также можно дополнительно защитить данные — установить контрольный вопрос и подключить вход с подтверждением по смс.

**При помощи заказного письма или электронной подписи** — **от 2 до 14 дней**.

Регистрация проходит в три этапа.

На странице [регистрации](https://esia.gosuslugi.ru/registration/) выберите вариант «Другие способы» → «По номеру телефона». Укажите свои ФИО, электронную почту и телефон. Укажите данные СНИЛС и паспорта. Подтвердите учётную запись заказным письмом через Почту [России](https://www.gosuslugi.ru/help/faq/login/2752) или с помощью [электронной](https://www.gosuslugi.ru/help/faq/login/3) подписи.

### **Как выпустить карту в приложении «Госуслуги.Культура»**

1. Необходимо скачать приложение «Госуслуги.Культура» в AppStore/ Google Play/Аpp Gallery для мобильных устройств с платформой IOS (начиная с версии 11.7) и Android (начиная с версии 6.0).

2. Чтобы воспользоваться приложением, необходимо дать согласие на передачу данных из ЕСИА в Банк.

3. Для авторизации в мобильном приложении требуется только подтвержденная учетная запись ЕСИА (УЗ) и возраст пользователя должен быть от 14 до 22 года. Если возраст не соответствует указанным параметрам, появится информация об ошибке.

При отсутствии подтвержденной УЗ требуется пройти регистрацию в приложении Госуслуги. Если у Клиента стандартная/ упрощенная УЗ, после ввода данных появится экран с информацией об условиях подтверждения УЗ и для возврата на экран авторизации нужно нажать «Попробовать снова».

4. После успешной авторизации в приложении необходимо нажать кнопку «Войти».

5. Если у Клиента есть Пушкинская карта, сразу произойдет переход на экран выбора региона.

6. Если карта ещё не оформлена, то Клиенту необходимо:

- сделать фото (селфи),

- разрешить выпуск банковской карты,

- подтвердить выпуск банковской карты нажатием кнопки «Далее» и подтверждением номера телефона по SMS.

### **Как выбрать и купить билет**

1. Выберите регион.

2. Выберите место, которое хотите посетить: театр, концертный зал, дом культуры, кинотеатр.

3. Выберите конкретное мероприятие, на которое хотите сходить и перейдите на его страницу.

4. Нажмите кнопку «Посмотреть цены» — приложение направит на сайт организации для покупки.

5. Выберите дату и время посещения (сеанс), для театра и кино — место и ряд.

6. Введите телефон и адрес электронной почты.

7. Оплатите билет Пушкинской картой.

Реквизиты карты есть на пластиковой карте или на вкладке «Счет» в мобильном приложении. При покупке онлайн реквизиты можно скопировать из приложения, чтобы не вводить вручную. Деньги спишутся с Пушкинской карты, билет придет на адрес электронной почты, который вы указали при покупке.

### **Что учесть при оплате**

✔ Убедитесь, что вы оплачиваете билеты именно Пушкинской картой.

✔ Пушкинской картой можно оплатить билет только на свое имя. Для друзей и родственников — нельзя.